$\ddot{\circ}$  $MCO$ 

h) Depois das construções feitas e as investigações realizadas. Registre o que você entende por Circuncentro?

Jo shad e se empres otmer er aus emantiam - su as medic dos ecuidistante triamerilo

No primeiro momento, ao criar as retas (*mediatrizes)* do triângulo, os alunos puderam observar que as mesmas incidiam de forma perpendicular no ponto médio da cada lado do triângulo. E em suas anotações podemos observar que eles destacam o fato delas se encontrarem sempre no mesmo ponto. Ao mover o triângulo, puderam aumentar e diminuir seu tamanho, investigando o que viria a acontecer com esta atitude, o que é uma das vantagens deste aplicativo de geometria dinâmica. Com isso, eles perceberam que as mediatrizes se encontravam no mesmo ponto o *Circuncentro*, compreendendo melhor seu conceito.

No segundo momento, com a construção da circunferência, perceberam que o ponto encontrado, na verdade era o centro da circunferência. Os alunos perceberam com esta investigação e descreveram em suas respostas, que todas as mediatrizes eram equidistantes dos vértices do triângulo, ou seja tinham a mesma distância.

Finalizamos esta Investigação com um rápido momento de discussão em um grande grupo. Aqui os alunos explicitaram as construções feitas e as dificuldades encontradas nesta etapa.

#### **4.6 A Investigação Geométrica com o Ortocentro**

A terceira atividade de investigação geométrica, propomos que após construírem um triângulo qualquer, os alunos investigassem as propriedades do *Ortocentro* (Ponto de interseção das alturas de um triângulo). (Ver Figura 25):

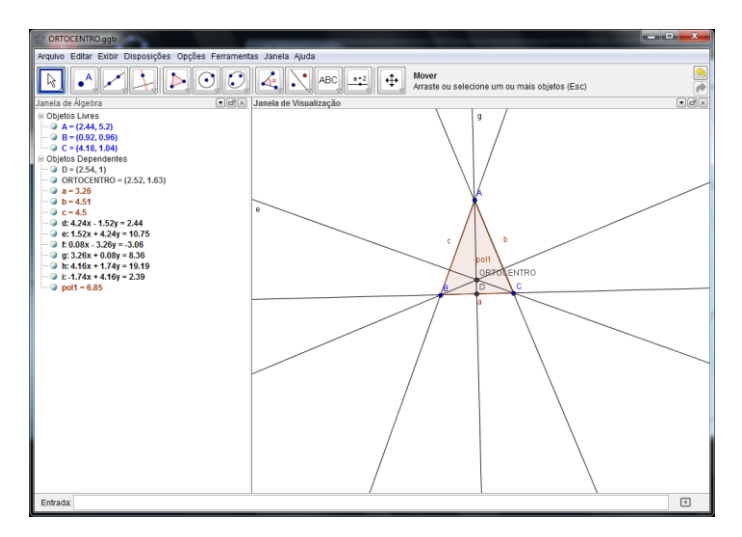

**Figura 25:** Construção do Ortocentro

Como esta era a terceira Investigação, os alunos estavam bem mais autônomos, à medida que íamos explicando para um grupo um outro já estava bem adiantado em relação a investigação. No entanto percebendo que iriam utilizar de novas ferramentas logo procuravam se igualar aos outros focando a atenção nos passos seguintes.

- a) Deve-se formar um segmento de reta que passe pelo ponto C e que forme com a reta suporte do lado AB, um ângulo reto (90° graus).
- b) Utilize a ferramenta reta definida por dois pontos A e B, O que você observa?

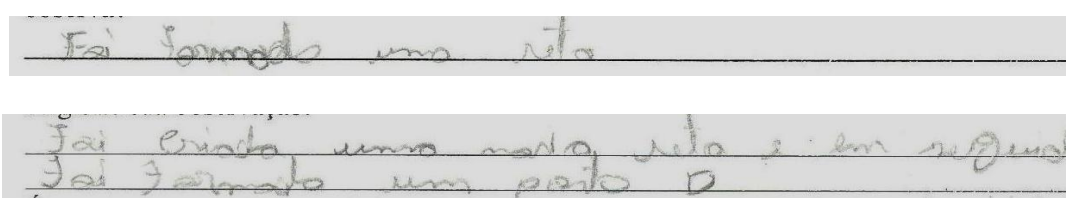

Depois de construir a primeira parte da atividade por parte dos alunos, surgiu um questionamento:

Será que as retas suporte das alturas de qualquer triângulo se encontram sempre no mesmo ponto?

Para investigar o questionamento acima, os alunos realizaram vários testes, sempre que necessário solicitavam a nossa ajuda. Utilizando das ferramentas, reta perpendicular e interseção de dois objetos os alunos criaram uma nova reta e posteriormente um ponto, mas ainda assim não foi possível uma solução para o questionamento acima.

Assim, foi necessário utilizar dos seguintes procedimentos:

- c) Ativar a reta perpendicular, **c** clicar sobre o ponto A e posteriormente sobre a reta recém-criada.
- d) Ativando a ferramenta interseção de dois objetos, clicar sobre a reta **f** e posteriormente sobre a reta **g.** Ainda com a mesma ferramenta clicará sobre a reta **g**. Registre suas investigações.

stas ×  $\sim T_0$ suportes  $\pi a$ 

- e) Utilize a ferramenta reta definida por dois pontos e clique sobre os pontos e C. Encontrados bem anteriormente. O que você observa?
- f) Ative a ferramenta reta perpendicular, clique sobre o ponto B e posteriormente sobre a reta recém-criada. Como ESC pressionado, experimente colocar os pontos nas mais diferentes posições. Em seguida registre o que acontece.

nest  $C \le C$ Dercele mentondo  $200$  $G_{\lambda\lambda}$ tamanho  $\alpha$ immorta  $\infty$  $200$ todas rotors 100 marcon  $\alpha$ 

g) Percebemos que F é um ponto importante neste triângulo. Explique porque e em seguinte o renomeie.

 $\tilde{\mathbf{r}}$ honto retos das alturas  $d\omega$ 

Nesta investigação através de alguns passos propostos aos alunos, eles conseguiram realizar a primeira parte da atividade. Surgiram alguns questionamentos, por parte da turma, apartir daí demos continuidade as atividades, utilizando sempre, ferramentas do aplicativo GeoGebra. A princípio eles encontraram as retas suportes das alturas e em seguida o ponto de interseção dessas retas, nomeando-o de *Ortocentro.*

Como já de costume finalizamos com um momento de discussão em grupo, onde os alunos tiveram a oportunidade de refletirem sobre a investigação feita.

#### **4.7 A Investigação Geométrica com o Baricentro**

Nesta quarta e última atividade de Investigação Geométrica, propomos que, após construírem um triângulo qualquer, os alunos investigassem as propriedades do *Baricentro*  (Ponto de interseção das medianas de um triângulo). (Ver Figura 26):

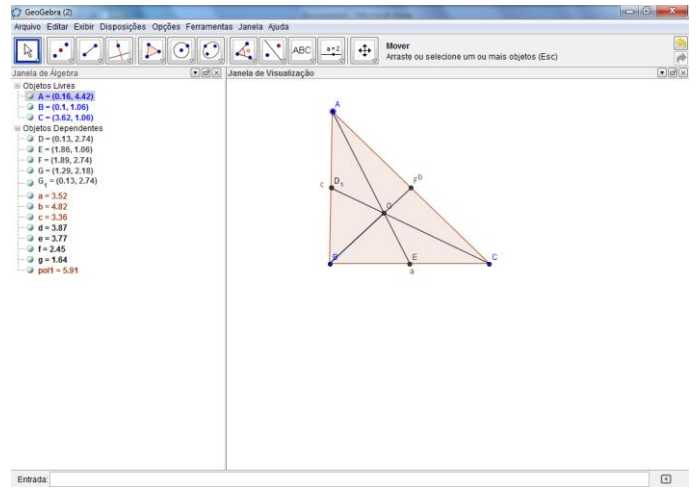

**Figura 26:** Construção do Baricentro

Já familiarizados com as ferramentas do aplicativo, a grande maioria da turma se sentia capaz de realizar as Investigações sozinhas.

No entanto, uma minoria ainda se sentia inseguros, na escolha da ferramenta certa para iniciar o processo. Assim lançamos mão de alguns passos:

a) Ative a ferramenta ponto médio ou centro e clique sobre o lado **c.** O que você observa?

voce ooserva: roomp medie no lade c  $(4n.0)$ Journault vado um ponto médio robre.  $0$ ado  $Q_{b}Q$  $\Omega$ triânaulo

b) Construa a primeira mediana. Para isso ative a ferramenta segmento definido por dois pontos, clique no ponto C e posteriormente, no ponto D. O que você observa. E porque este segmento é chamado de mediana?

women well below in nonte medid nd Doppe, original mediann  $Q_{11}Q$  $00000000$ Koniconawa, assing creamer signents  $\sigma v$ um uma reta Irata-se mediana Assin  $\mathfrak{A}$ restire as parte metto de loco operte. um ume

Com esses primeiros passos os alunos, através de um processo parecido construíram os outros segmentos do triângulo.

Após essa primeira construção surgiu um questionamento:

Será que as medianas de qualquer triângulo se encontrarão sempre no mesmo ponto?

Para solucionar este questionamento lançamos mão dos seguintes passos:

c) Utilize a ferramenta segmento definido por dois pontos, clique no ponto **B** e posteriormente, no ponto G. Em seguida use a tecla ECS e investigue o que acontece, registrando seus feitos.

 $O_{H19X}$ com tedge estas nonclesses umos a dire volumination no morno aumontondo  $\Omega$ mesmo processo nos três lades Levelin triamqueo creese  $\Omega$ a segments de depreis  $\lambda$  than medici un vertice  $.0 \overline{a}$ ponto martia des deetes forge a intersecto encentre constant um ponto e vi que todas essas, medianas nancin Porque non els, sempre sila mesmo nonta o trianguer, lis e ponto ficci arraster em varios

Podemos observar que, utilizando das ferramentas do aplicativo GeoGebra os alunos criaram o ponto médio de cada lado do triângulo. Em seguida encontraram as medianas do triângulo descrevendo em suas respostas ser "*uma reta que uni um vértice ao ponto médio do seu lado oposto.".*

deperses

e as medianas se encontraram rempre

Os alunos ao deslocarem o triângulo na tela do computador, perceberam que por mais que movesse o triângulo, as *medianas* se encontravam sempre no mesmo ponto ao qual denominaram de Ortocentro.

Ao final da Investigação, além do já conhecido momento de discussão em grupo sobre a investigação realizada, dúvidas, obstáculos etc, também refletimos sobre a facilidade que o aplicativo utilizado tende a favorecer na busca pela compreensão das propriedades de cada ponto investigado.

### **4.8 Atividades de Investigações Geométricas sobre os Pontos Notáveis utilizando Instrumentos de Desenhos Geométrico**

Neste momento de nosso trabalho, nosso objetivo foi introduzir o conceito de Pontos Notáveis de um triângulo qualquer, através do uso dos Instrumentos de Desenho Geométrico tais como, a régua, o compasso, o esquadro e o transferidor.

Como pudemos observar com o questionário, abordado no inicio de nossas atividades, a turma pesquisada não utiliza Instrumentos de Desenho Geométrico nas atividades da sala de aula. Desse modo, empregamos vinte minutos de nossa aula para apresentar tais instrumentos à turma, além de explicar em quais construções cada um seria útil.

A partir daí, partimos às construções. Para auxilia-los elaborei um questionário (ANEXOS 3-4) contendo quatro atividades.

**Atividade 1-** ENCONTAR O ORTOCENTRO COM O AUXILIO DOS INSTRUMENTOS DE DESENHO GEOMÉTRICO.

Nesta primeira atividade os alunos tiveram que construir um triângulo de medidas quaisquer utilizando a régua, em seguida encontraram as retas suportes das alturas e o ponto Ortocentro, que interceptou todas as retas encontradas. (Ver Figura 27):

PONTOS NOTÁVEIS DE UM TRIÂNGTILO

Atividades Utilizando o material de desenho geométrico

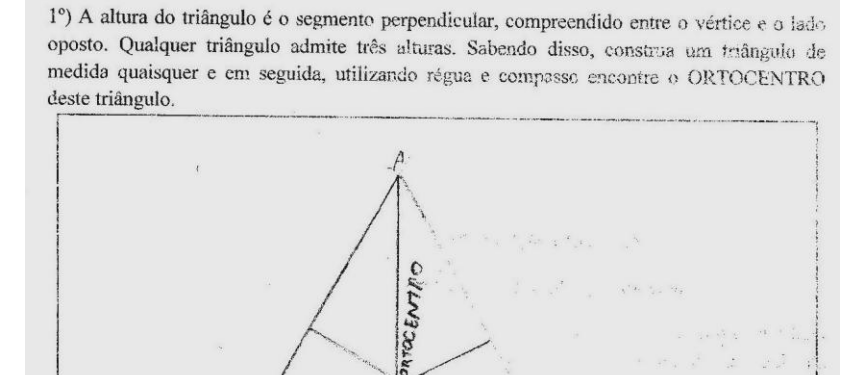

**Figura 27:** Encontrar o Ortocentro com Instrumentos de Desenho Geométrico

ħ

## **Atividade 2-** ENCONTAR O ORTOCENTRO COM O AUXILIO DOS INSTRUMENTOS DE DESENHO GEOMÉTRICO.

Nesta atividade, os alunos observando o que foi solicitado na questão, utilizaram de régua e transferidor para construírem o triângulo e logo após utilizaram também o compasso, encontraram as bissetrizes do triângulo e sucessivamente o ponto de intercessão dessas bissetrizes, o Incentro. (Ver Figura 28):

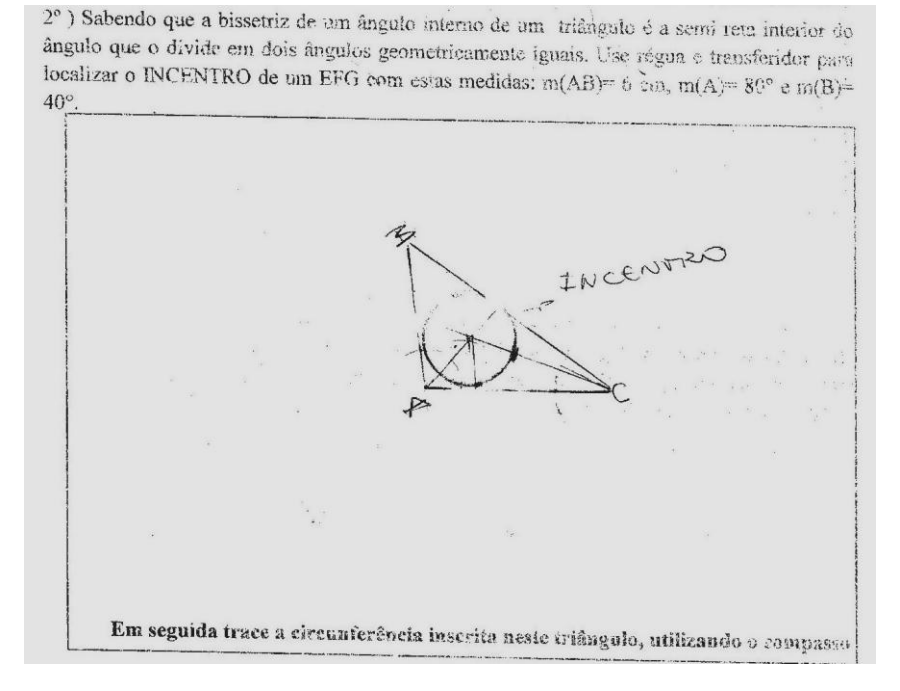

**Figura 28:** Encontrar o Ortocentro com Instrumentos de Desenho Geométrico.

## **Atividade 3-** ENCONTAR O BARICENTRO COM O AUXILIO DOS INSTRUMENTOS DE DESENHO GEOMÉTRICO.

Aqui os alunos usando a régua construíram um triângulo com as medidas solicitadas na questão, em seguida utilizando além da régua também o compasso, encontraram as medianas do triângulo e logo após o ponto de interseção dessas retas, o Baricentro.

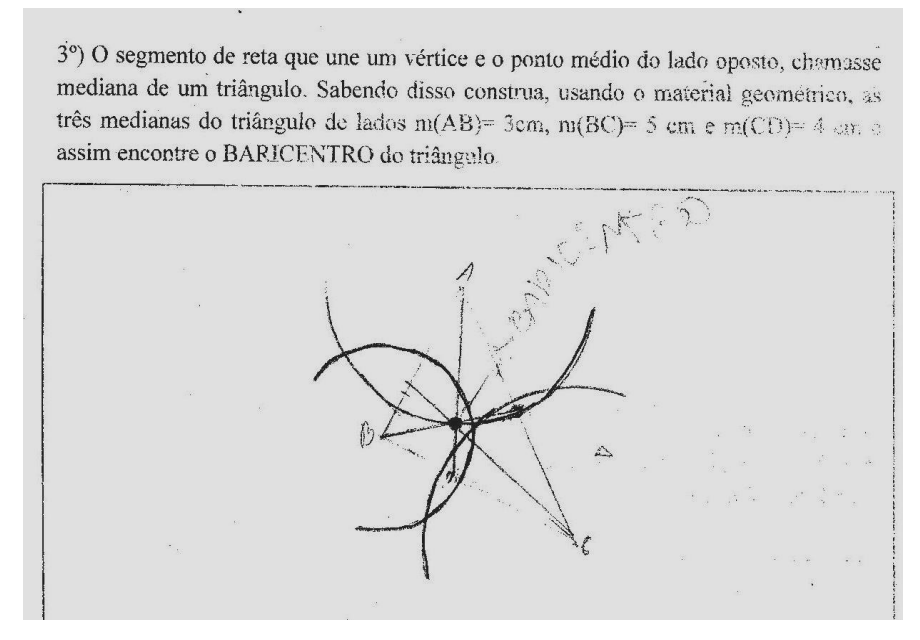

**Figura 29:** Encontrar o Baricentro com Instrumentos de Desenho Geométrico

## **Atividade 4-** ENCONTAR O CIRCUNCENTRO COM O AUXILIO DOS INSTRUMENTOS DE DESENHO GEOMÉTRICO.

Nesta última atividade utilizando Instrumentos de Desenho Geométrico, os alunos após construírem um triângulo observando as medidas pedidas na questão, construíram as mediatrizes deste triângulo utilizando o esquadro, encontraram logo em seguida o ponto de interseção dessas mediatrizes, o Circuncentro, que é o centro da circunferência circunscrita a ao triângulo formado, a qual foi traçada com a utilização de um compasso.

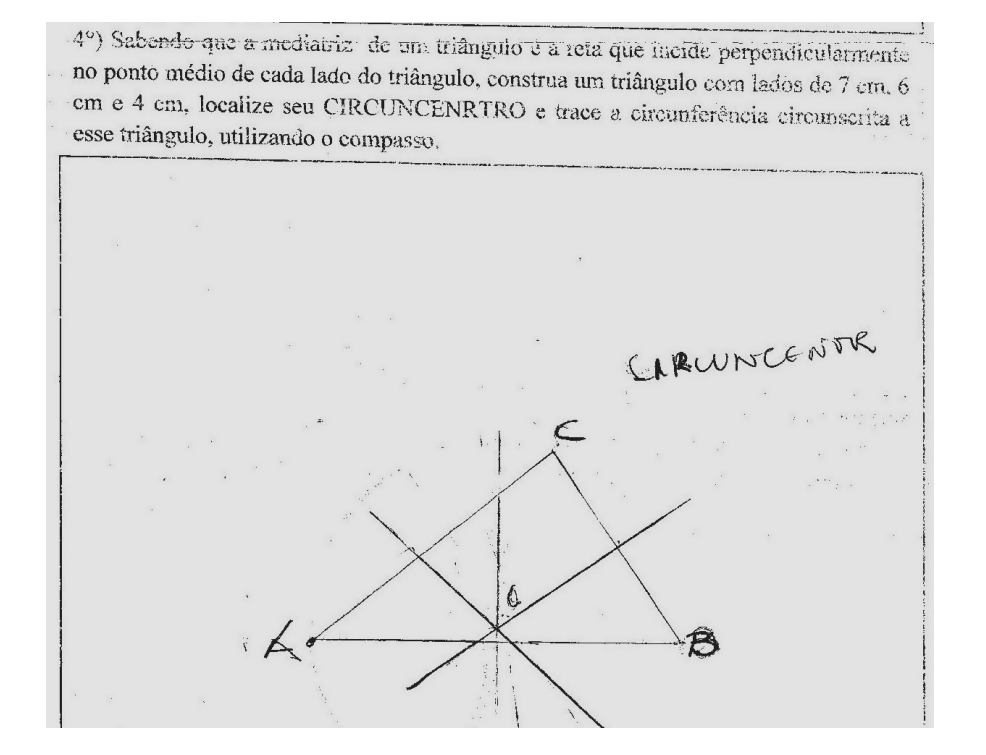

**Figura 30:** Encontrar o Ortocentro com Instrumentos de Desenho Geométrico

Em todas as atividades, tivemos por finalidade investigar as propriedades de cada Ponto Notável, utilizando Instrumentos de Desenho Geométrico.

Por não ser de costume a utilização desses materiais, alguns alunos tiveram muita dificuldade nas duas primeiras questões, mas logo tomaram gosto e passaram a manusear os instrumentos de forma melhor.

Assim, aos poucos foram superando os obstáculos e concluindo com êxito as atividades.

#### **CONCLUSÃO**

A partir da análise realizada no questionário feito para sabermos as concepções dos alunos em relação à Geometria Plana, no qual constava também questões sobre o uso de Instrumentos de Desenho Geométrico na aula, percebemos um pouco como o estudo da Geometria ainda carece de muita atenção.

Em vista disso, o estudo que realizamos proporcionou aos alunos uma nova visão sobre a Geometria, pois utilizamos três recursos didáticos-pedagógicos: o Origami, o aplicativo Geogebra e os Instrumentos de Desenho Geométrico.

O modo que organizamos as aulas, com o uso de Origamis nas construções e verificação das propriedades dos Pontos Notáveis de um Triângulo, a estratégia de utilizarmos tarefas de Investigações Geométricas com o aplicativo GeoGebra sobre os Pontos Notáveis, o uso de Instrumentos de Desenho Geométrico e, de modo especial, o entusiasmo, interesse e empenho da turma participante da pesquisa, foram fatores determinantes para o resultado final de nosso trabalho.

É importante ressaltarmos também que o tempo que tivemos para desenvolver esta pesquisa foi muito valioso, foram um total de 15 aulas muito bem divididas, aproveitadas por todos no sentido de proporcionar ao aluno tempo em cada atividade para explorar, supor, refletir, tentar, fazer e refazer, discutir, conjecturar, testar e construir seu próprio conhecimento mediado pela ajuda do professor, quando necessário.

O objetivo geral de nosso Trabalho de Conclusão de Curso (TCC) foi desenvolver Investigações Geométricas sobre Pontos Potáveis do Triângulo, utilizando dobraduras, o aplicativo GeoGebra e os Instrumentos de Desenho Geométrico, numa turma do 8º Ano do Ensino Fundamental, com o propósito de melhorar o aprendizado dos alunos em relação a este conteúdo que, por várias vezes, é esquecido pela maioria das escolas públicas municipais de ensino. Consideramos que diante do que expusemos ao longo do trabalho, referente às atividades e tarefas com os alunos, alcançamos este objetivo.

Quanto aos objetivos específicos, procuramos atingi-los com exatidão, iniciando com atividades de Investigação Geométrica sobre os Pontos Notáveis do Triângulo, com a utilização de Origamis, priorizando o envolvimento do aluno, numa situação de aprendizagem ativa, através do sentir e do manipular permitindo descobertas.

Os alunos não entendiam muito o que iriam fazer, pois não eram acostumados a esse tipo de aula, mas através do roteiro que disponibilizamos aos mesmos e das explicações sobre as ideias da atividade investigativa, à medida que eles iam realizando atividade, iam discutindo e anotando, neste roteiro, suas primeiras ideias e descobertas da atividade em questão.

Em seguida, partimos para as aulas de apresentação do aplicativo GeoGebra, assim como suas ferramentas e campo de entrada. Nestas aulas, os alunos apresentaram uma desenvoltura impressionante com as ferramentas do aplicativo, tendo em vista o seu interesse e a fácil linguagem que o GeoGebra apresenta.

Dando continuidade, partimos para as aulas de Investigação Geométrica, nas quais foi apresentada aos alunos a primeira Investigação Geométrica com O Incentro através do uso do GeoGebra. Tudo era muito novo para os alunos, mas foi possível perceber a cada utilização de uma ferramenta o interesse e a vontade de aprender e descobrir o que se iria acontecer ao executar cada passo necessário para a conclusão da atividade exigida. À medida que foram executando a tarefa, eles nos questionavam bastante, apartir destes questionamentos os próprios alunos algumas vezes formularam suas questões e procuravam explicações para as mesmas, discutiam entre si, comparavam suas construções e anotavam os dados no papel.

Nas próximas aulas, aulas essas com Investigações sobre o Circuncentro, Ortocentro e Baricentro utilizando o aplicativo GeoGebra, percebemos que os alunos apresentavam uma melhor desenvoltura diante das atividades Investigativas. Nesse momento, eles desenvolviam um trabalho mais autônomo, questionavam cada vez menos. Aqui deixamos evidente aos alunos que eles deveriam partilhar as ideias sobre os procedimentos das tarefas com os colegas, num espírito de equipe aprendendo uns com os outros.

Diante disso, fica claro que as tarefas de Investigações Geométricas com o aplicativo de Geometria Dinâmica, o GeoGebra, apesar de não serem indispensáveis, são importantes para proporcionar uma melhor compreensão aos alunos sobre as atividades exploradas. Além de que os alunos se mostram mais interessados por se tratar de um modo de ensino diferente do que eles estão habituados. E ainda o uso do computador na sala de aula, quando bem planejado, como foi nesta pesquisa, é fundamental para facilitar a observação e análise levando à compreensão do conhecimento.

A fim de alcançarmos, com dedicação, os objetivos específicos de nossa pesquisa, partimos para as últimas aulas, nas quais utilizamos Instrumentos de Desenho Geométrico, com o intuito de através destes materiais, aumentar a compreensão das relações entre as propriedades geométricas de cada Ponto Notável do Triângulo.

Percebemos nessas aulas que apesar do uso dos Instrumentos de Desenho Geométrico estar na Educação Matemática há anos, ele ainda causa no aluno, uma certa curiosidade e vontade de utilização impressionante. Sabemos, porém, que estes alunos infelizmente não mantém contato com materiais deste tipo no cotidiano escolar. Por isso, na realização dessas aulas, alguns tiveram um pouco de dificuldade, quanto ao uso do compasso, por exemplo. Mas, no desenvolvimento das atividades foram aprimorando os traçados, superando dificuldades e compreendendo propriedades inseridas nas construções dos pontos notáveis.

Com a finalização da pesquisa constatamos que com a implementação de materiais e de propostas atualizadas no ensino, através de um bom planejamento e preparação do profissional, é possível atingir objetivos almejados por todo profissional docente em relação ao ensino aprendizagem de seus alunos, pois tanto o computador através do aplicativo de Geometria Dinâmica, quanto o uso de materiais mais convencionais na aula, têm uma capacidade impressionante de atrair a atenção do aluno e à medida que os mesmos se sentem atraídos pelo ensino aprendem mais, consequentemente superam obstáculos presentes na construção de seu conhecimento.

#### **Referências**

ARAÚJO, Luis Claudio Lopes de. **Aprendendo Matemática com o Geogebra** / Luis Claudio Lopes de Araujo, Jorge Cássio Costa Nóbriga - São Paulo: Editora Exato, 2010.

ARAÚJO, Luis Claudio Lopes de. Revista do Professor de Matemática: **Cuidado no uso do Computador !** RPM 70, 2008.

BARRETO, Marina Menna. **Construção da mediatriz de um segmento: Um exemplo de aprendizagem significativa.** Universidade Federal do Rio Grande do Sul, Instituto de matemática.Tópicos de Educação Matemática, 2005.

BICUDO, Irineu. **Os elementos /** Euclides; Tradução e Introdução: Irineu Bicudo. – São Paulo: UNESP, 2009

BRASIL, ministério da Educação e Desportos (MEC), **Parâmetros Curriculares Nacionais**, primeiro e segundo ciclos do Ensino Fundamental. Brasília: SEF 1997.

BRASIL, ministério da Educação e Desportos (MEC), **Parâmetros Curriculares Nacionais,** terceiro e quarto ciclos do Ensino Fundamental. Brasília: SEF 1998.

COXFORD, Jr.et.al NCTM. Normas para o Currículo e Avaliação em Matemática Escola, **Geometria a partir de múltiplas perspectivas.** Christian R. Hirsch, Series Editor, Lisboa: APM,1993. (ADENDAS anos de escolaridade 9-12)

DANTE, Luiz Roberto. **Tudo é matemática:** 8º ano **/** Luiz Roberto Dante, **--**3.ed.--São Paulo: Ática, 2010. 312p.

ERNESTO, Ednaldo.www.ednaldoernesto.com.br. Curso de Matemática Ednaldo Ernesto. **Geometria Euclidiana Plana Métrica.** Recife: Compoart c.2, parte1.

ERNESTO, Ednaldo.www.ednaldoernesto.com.br. Curso de Matemática Ednaldo Ernesto. **Geometria Ângulos.** Recife: Compoart, 1996 c.2, parte2.

ERNESTO, Ednaldo.www.ednaldoernesto.com.br. Curso de Matemática Ednaldo Ernesto. **Geometria Triângulos.** Recife: Compoart, 2012 c.2, parte2.

IEZZI,Gelson; DOLCE,O; MACHADO, A. **Matemática e Realidade:** 5ª s – 5.ed. - São Paulo: Atual ,2005. 304p.

IEZZI,Gelson; DOLCE,O; MACHADO, A. **Matemática e Realidade:** 7 ª s. – 5.ed. - São Paulo: Atual , 2005. 368p.

IMENES, Luis Márcio. **Geometria das Dobraduras.** São Paulo: scipione**, 1991** (Vivendo a Matemática).

JOTA, Carlos Putnoki. **Geometria e Desenho Geométrico.** São Paulo: Scipione, v.1, 1990 (Coleção Régua e Compasso)

JOTA, Carlos Putnoki. **Geometria e Desenho Geométrico.** São Paulo: Scipione, v.3, 1991 (Coleção Régua e Compasso).

LORENZATO. Sergio (org); PASSOS. Cármen Lúcia Brancaglion.,& CHEFFER. Nilce Fátima. **O laboratório de Ensino de Matemática na Formação de Professores.-** 2.ed.rev – Campinas, SP: Autores Associados, 2009 (Coleção Formação de Professores). Vários Autores.

MAZIERO,Lieth Maria. **Quadriláteros: Construções Geométricas com o Uso de Régua e Compasso.** Pontifícia Univesidade Católica de São Paulo- PUC/SP. São Paulo,2011

OLIVEIRA, Davidson paulo Azevedo IFMG Maria Maroni Lopes UFRN. **Uso do software GeoGebra como Recurso Didático para o Ensino Aprendizagem da Matemática.** . Universidade Federal do Rio Grande do Sul, Instituto de matemática. PIBID/CERES, 2013.

OLIVEIRA, Hélia. António *Domingos* Grupo de *Discussão* B. **Software no ensino e aprendizagem da Matemática: Algumas Ideias para Discussão.** Encontro de Investigação em Educação Matemática- XVII EIEM 2008.

PONTE, João Pedro da; BROCARDO, Joana., & OLIVEIRA, Hélia. *Investigações matemáticas na sala de aula***.** Belo Horizonte: Autêntica, 2003.

ROCHA, Alexandra; e PONTE, João Pedro. **Aprender Matemática Investigando.** (p.30- 54). ZETETIKE- v.14, n.26, 2006.

VICHESSI, Beatriz [bvichessi@fvc.org.br](mailto:bvichessi@fvc.org.br) **Sete respostas sobre o Software GeoGebra.**  Publicado em NOVA ESCOLA. ed. 224, agosto de 2011.Disponível em:<revistaescola.abril.com.br/fundamental-2>. Acesso em: 16 Jan.2013

#### **SITES CONSULTADOS:**

O GEOGEBRA Disponível em:<http:// [www.geogebra.org/cmc.index.php?lang=pt>](http://www.geogebra.org/cmc.index.php?lang=pt). Acesso em: 02 de Novembro de 2012.

O TRIÂNGULO Disponível em:[<http://www.prof2000.pt/users/Secjeste/MODTRI01/Pg000200.htm>](http://www.prof2000.pt/users/Secjeste/MODTRI01/Pg000200.htm). Acesso em: 14 de Março de 2013.

A MATEMÁTICA EM SEUS NEURÔNIOS Disponível em:<[<http://obaricentrodamente.blogspot.com.br/2009/08/pontos-notaveis-de-um](http://obaricentrodamente.blogspot.com.br/2009/08/pontos-notaveis-de-um-triangulo.html)[triangulo.html>](http://obaricentrodamente.blogspot.com.br/2009/08/pontos-notaveis-de-um-triangulo.html). Acesso em: 17 de Julho de 2013.

# **ANEXOS**

## ANEXO 1- ROTEIRO DO ALUNO INVESTIGAÇÃO COM O ORIGAMI- Parte I

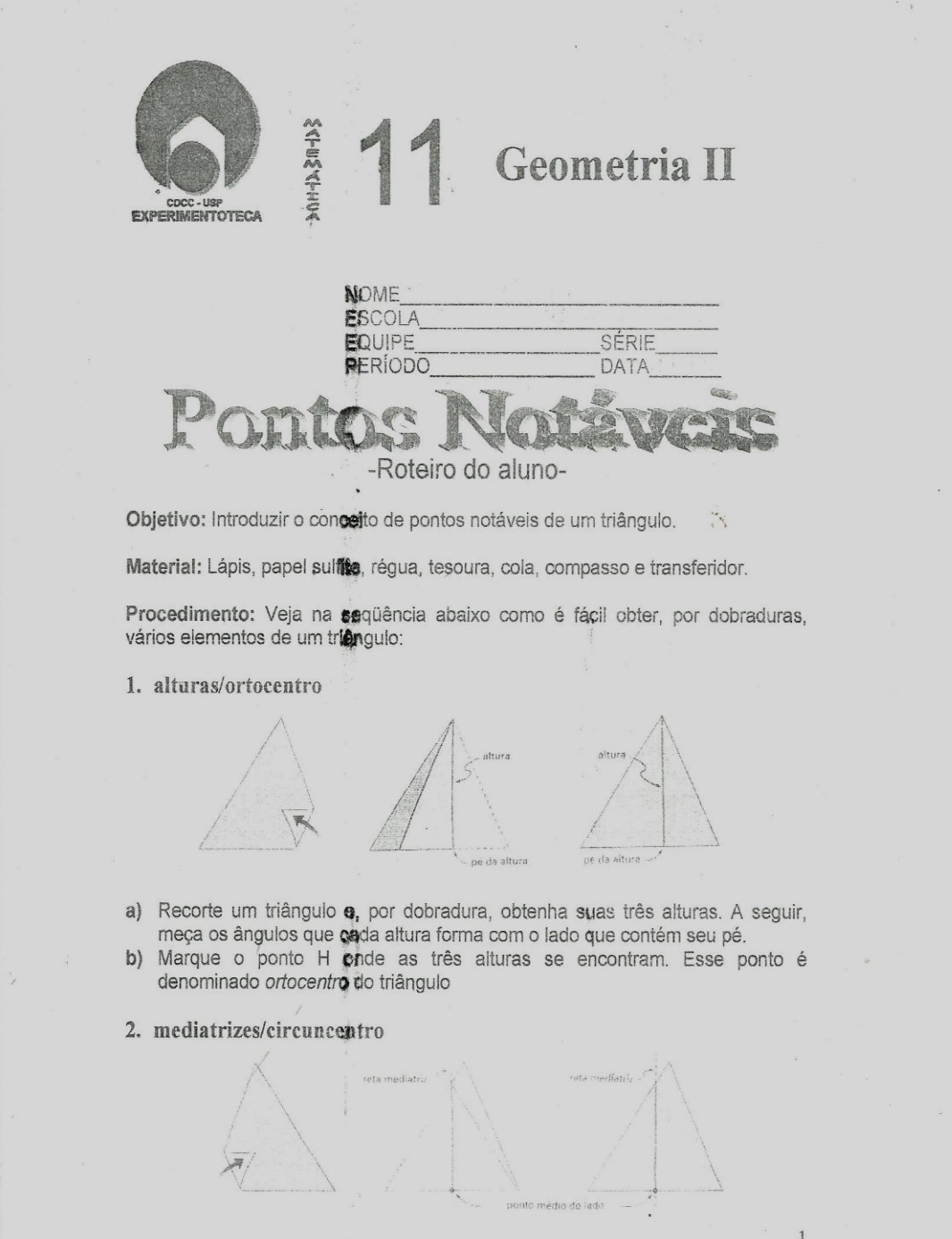

#### ANEXO 2- ROTEIRO DO ALUNO INVESTIGAÇÃO COM O ORIGAMI- Parte II

a) Recorte um triângulo e, por dobradura, obtenha as suas três mediatrizes. Marque o ponto C onde elas se encontram. Esse ponto é chamado de circuncentro do triângulo. Cole o triângulo no caderno. Pegue um compasso, coloque a ponta seca no circuncentro, abra-o até um dos vértices e trace a circunferência. Você terá uma surpresa. 3. medianas/baricentro ponto medio do Jado a) Recorte um triângulo e, por dobradura, obtenha as três medianas. Marque o ponto G onde elas se encontram. Esse ponto é chamado de baricentro do triângulo. b) Para cada mediana, meça as distâncias do ponto médio do lado ao baricentro e do baricentro ao vértice. c) Qual é, nessa ordem, a razão entre essas distâncias? 2 parec 1 4. bissetrizes internas/incentro a) Recorte um triângulo e, por dobradura, obtenha as três bissetrizes internas. b) Marque o ponto I onde elas se encontram. Esse ponto é chamado de incentro do triângulo. c) Cole o triângulo no caderno. Pegue um compasso, coloque a ponta seca no incentro, abra-o até um o ponto mais próximo de um dos lados e trace a circunferência. Você terá outra surpresa. A circunferência tocará cada lado do triângulo em um só ponto.

#### ANEXO 3 - ROTEIRO- CONSTRUÇÕES COM O DESENHO GEOMÉTRICO - parte I

#### PONTOS NOTÁVEIS DE UM TRIÂNGULO

#### Atividades Utilizando o material de desenho geométrico

1°) A altura do triângulo é o segmento perpendicular, compreendido entre o vértice e o lado oposto. Qualquer triângulo admite três alturas. Sabendo disso, construa um triângulo de medida quaisquer e em seguida, utilizando régua e compasso encontre o ORTOCENTRO deste triângulo.

2010年度 Profile (3) 等400  $\epsilon \rightarrow \pi$  $\label{eq:3.1} \mathcal{P}(\mathcal{H})=\mathcal{P}^{\mathcal{H}}_{\text{new}}\left(\mathcal{E}\right)$  $\mathcal{L}^{\text{max}}$  is a short of  $\mathcal{L}^{\text{max}}$ The Component of the Bigging Standard School and Carl Dates

2°) Sabendo que a bissetriz de um ângulo interno de um triângulo é a semi reta interior do ângulo que o divide em dois ângulos geometricamente iguais. Use régua e transferidor para localizar o INCENTRO de um EFG com estas medidas: m(AB)= 6 cm, m(A)=  $80^{\circ}$  e m(B)=  $40^\circ$ 

Sugar Commercial  $-8.3...$ Em seguida trace a circunferência inscrita neste triângulo, utilizando o compasso